## Lesson 9 Limited Functionality Prototypes

• Group 6 •

CCU 2015/2016

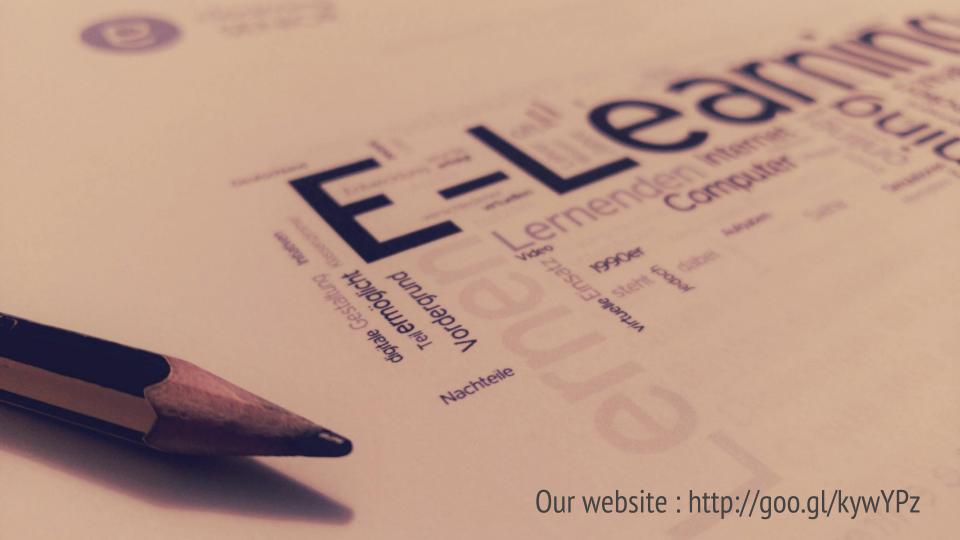

## **Applied changes**

Derived from the results of the previous tests...

- Register and Log-in splitted in
  - 2 buttons
- Naming conventions
- Removed icons

## Resources

Tools used to aid the development

- Framework
  - Bootstrap
- Languages
  - o HTML
  - CSS
  - JavaScript
- Domain host
  - GitHub Pages

### First functional prototype

http://e-LearningSenior/fp-index.html

## **Test suite**

- 1. Create an account
- 2. Enroll in a economy course
- 3. Watch the first lecture about economy
- 4. Ask the teacher a question
- 5. See progress

Create an account

#### Measure: **Time**

# Current48sMinimum>110sTarget70Optimal40

| Current | 3  |
|---------|----|
| Minimum | >9 |
| Target  | 4  |
| Optimal | 3  |

Enroll in a economy course

#### Measure: **Time**

## Current 32s Minimum >100s Target 70s Optimal 30s

| Current | 5   |
|---------|-----|
| Minimum | >10 |
| Target  | 8   |
| Optimal | 5   |

Watch the first lecture about economy

| M     | easure | · T | me |
|-------|--------|-----|----|
| 1 7 1 | Casarc | - • |    |

| Current | 18s  |
|---------|------|
| Minimum | >90s |
| Target  | 50s  |
| Optimal | 20s  |

| Current | 5  |
|---------|----|
| Minimum | >9 |
| Target  | 8  |
| Optimal | 6  |

Ask the teacher a question

| Measure:      |       |
|---------------|-------|
| N/IOachro:    | IIMAA |
| IVIEASIILE    |       |
| TVI COSOII C. |       |
|               |       |

| Current | 58s   |
|---------|-------|
| Minimum | >105s |
| Target  | 60s   |
| Optimal | 40s   |

| Current | 8   |
|---------|-----|
| Minimum | >11 |
| Target  | 9   |
| Optimal | 7   |

See progress

#### Measure: **Time**

## Current 11s Minimum >50s Target 20s Optimal 10s

| Current | 1  |
|---------|----|
| Minimum | >5 |
| Target  | 2  |
| Optimal | 1  |

## **Final decisions**

- User should be able to see the list of all classes
- "Contact teacher" should present a pop-up